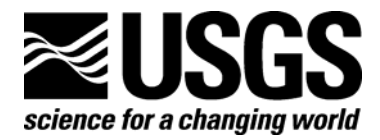

# **Seismic Noise Analysis System Using Power Spectral Density Probability Density Functions: A Stand-Alone Software Package**

By D. E. McNamara and R.I. Boaz

Open-File Report 2005-1438

**U.S. Department of the Interior U.S. Geological Survey** 

#### **U.S. Department of the Interior**

Gale A. Norton, Secretary

## **U.S. Geological Survey**

P. Patrick Leahy, Acting Director

U.S. Geological Survey, Reston, Virginia 2006

For product and ordering information: World Wide Web: http://www.usgs.gov/pubprod Telephone: 1-888-ASK-USGS

For more information on the USGS—the Federal source for science about the Earth, its natural and living resources, natural hazards, and the environment: World Wide Web: http://www.usgs.gov Telephone: 1-888-ASK-USGS

# **Contents**

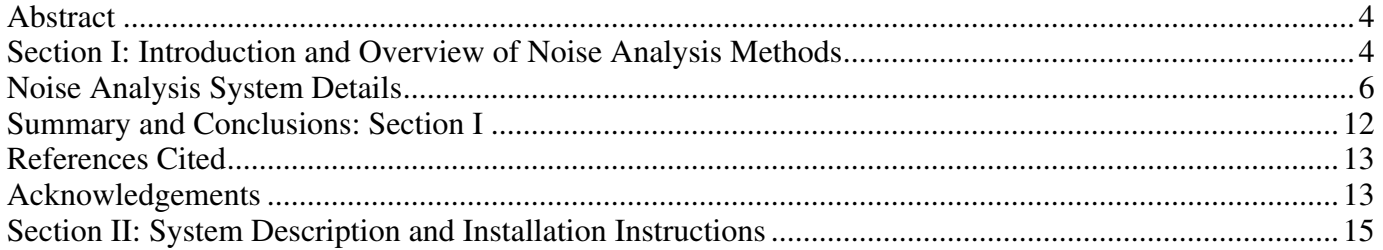

# **Figures**

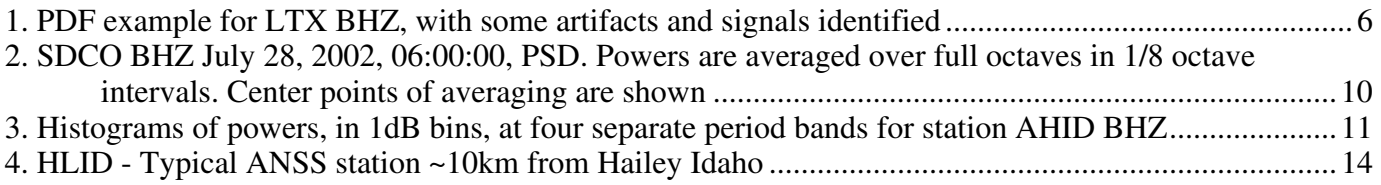

# **Seismic Noise Analysis System Using Power Spectral Density Probability Density Functions—A Stand-Alone Software Package**

By D. E. McNamara and R.I. Boaz<sup>[1](#page-3-0)</sup>

#### **Abstract**

In this U.S. Geological Survey open-file report, we detail the methods and installation procedures for a stand-alone noise analysis software package. The noise analysis system is based on the calculation of the distribution of power spectral density using a probability density function. Following the successful implementation of the noise analysis system, at both the Incorporated Research Institutions in Seismology Data management system in Seattle, Washington, and the Advanced National Seismic System Data Collection Center in Golden, Colorado, we the system will be available to the seismic community in a stand-alone form. This will allow users in the broader seismic community the opportunity to perform their own analyses on data sets not held by either of these two data centers. Potential users might include regional earthquake monitoring network operators, portable experiment investigators and researchers and students interested in the quality and noise characteristics of a particular data set. Results from this noise analysis display the frequency dependent power distribution of the entire data set and are useful for characterizing the performance of existing broadband stations, for detecting operational problems, and for learning about sources of seismic noise within a data set.

This report is divided in two sections. Section I describes how to acquire the noise analysis software system and details data preparation and processing as well as the noise analysis calculations and methods. Section II is a detailed description of the software system. It will be useful to users interested in detailed installation instructions and a complete description of the system directory structure and operations.

## **Section I: Introduction and Overview of Noise Analysis Methods**

A new stand-alone system for analyzing data quality is available to the seismology community allowing users to evaluate the long-term seismic noise levels for broadband seismic data in miniSEED format. The new noise processing software uses a probability density function (PDF) to display the distribution of seismic power spectral density (PSD) (PSD method after Peterson, 1993) and can be implemented against any broadband seismic data with well known instrument responses. The software system is currently running for routine noise monitoring at the United States Geological Survey's (USGS) Advanced National Seismic System (ANSS) National Operations Center (NOC)

 $\overline{a}$ 

<span id="page-3-0"></span><sup>&</sup>lt;sup>1</sup> Boaz Consultancy

and at the Incorporated Research Institutions in Seismology's (IRIS) Data Management Center ( DMC). For PDF plots from these two installations see:

*<http://geohazards.cr.usgs.gov/staffweb/mcnamara/ANSSPDFweb/ANSSPDFweb.html>* and

*<http://www.iris.washington.edu/servlet/quackquery/>*

#### **Software Availability**

The new stand-alone software package is available on the world wide web (WWW) and on the USGS ANSS anonymous ftp server. To download a compressed tar ball of the software system, go to the following website and follow the downloading instructions.

*<http://geohazards.cr.usgs.gov/staffweb/mcnamara/Software/PDFSA.html>*

The download includes complete documentation on installing and running the noise processing system. It also includes several reference documents on interpreting the noise PDF plots (for example, McNamara and Buland, 2004).

#### **Noise Analysis System Overview**

 This noise processing system is unique in that there is no need to screen the data for earthquakes, system glitches, or general data artifacts as is commonly done in seismic noise analysis. Instead with this new analysis, system transients map into a low-level background probability while ambient noise conditions reveal themselves as high probability occurrences. In fact, examination of artifacts related to station operation and episodic cultural noise allows the user to estimate the overall station quality and a baseline level of earth noise at each site. PDF noise plots are useful for characterizing the current and past performance of existing broadband sensors, for detecting operational problems within the recording system, and for evaluating the overall quality of data for a particular station. The advantages of this new approach include:

- (1) an analytical view representing the true ambient noise levels rather than a simple absolute minimum,
- (2) an assessment of the overall health of the instrument/station, and
- (3) an assessment of the health of recording and telemetry systems.

Employing the algorithm used to develop the USGS Albuquerque Seismological Laboratory (ASL) low noise model (LNM; [Peterson, 1993](http://usgspubs.georef.org/dbtw-wpd/exec/dbtwpub.dll?AC=GET_RECORD&XC=/dbtw-wpd/exec/dbtwpub.dll&BU=http%3A%2F%2Fusgspubs.georef.org%2Fusgsnsb.htm&TN=usgspubs&SN=AUTO28351&SE=1749&RN=0&MR=20&TR=0&TX=1000&ES=0&CS=1&XP=&RF=Table&EF=&DF=Single+Record&RL=1&EL=0&DL=1&NP=255&ID=&MF=&MQ=&TI=0&DT=&ST=0&IR=106578&NR=0&NB=0&SV=0&BG=0&FG=0&QS=)), we compute the PSD for broadband data in the following manner. Hour-long, continuous, and over-lapping (50 percent) time-series segments are processed. There is no removal of earthquakes, system transients and(or) data glitches. The instrument transfer function is removed from each segment, yielding ground acceleration (for easy comparison to the LNM). Each hourlong time series is divided into 13 segments, each about 15 minutes long and overlapping by 75 percent, with each segment processed by removing the mean; removing the long period trend; tapering using a 10 percent sine function; and transforming using an FFT algorithm (Bendat and Piersol, 1971). Segments are then averaged to provide a PSD for each 1-hour time series segment. For each channel, raw frequency distributions are constructed by gathering individual PSDs in the following manner: binning periods in 1/8 octave intervals and binning power in 1 dB intervals. Each raw frequency distribution bin is normalized by the total number of PSDs to construct a PDF. The probability of occurrence of a given power at a particular period is plotted for direct comparison to the Peterson high and low noise models (HNM, LNM) (see Fig. 1, LTX BHZ). Also

computed and plotted are the minimum (red line), mode (black line), and maximum (blue line) powers for each period bin. A wealth of seismic noise information can be obtained from this statistical view of broadband seismic noise.

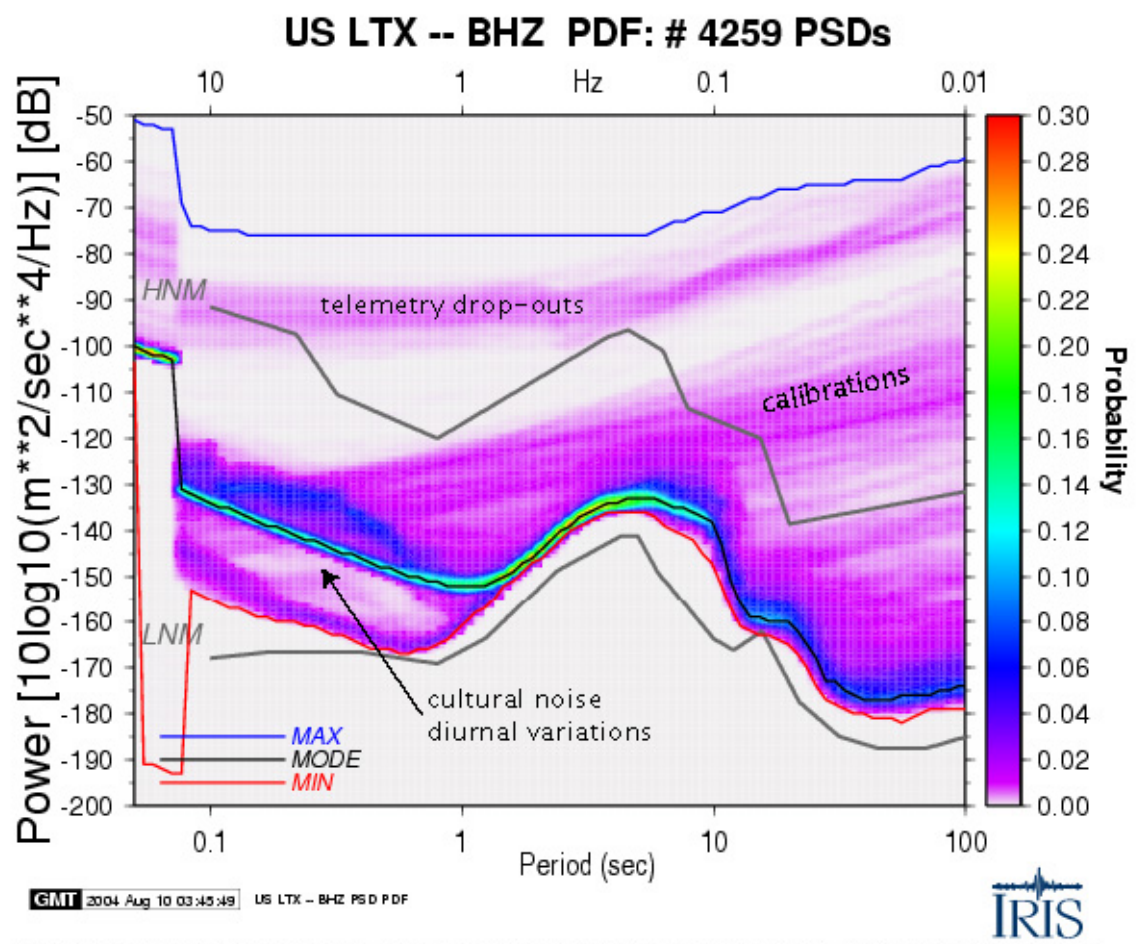

#### **Figure 1**

PDF analysis code by Daniel E. McNamara (USGS-NEIC), Ray Buland (USGS-NEIC) & Richard Boaz (private contractor).

**Figure 1.** PDF example for LTX BHZ, with some artifacts and signals identified. Station [LTX](http://geohazards.cr.usgs.gov/staffweb/mcnamara/PDFweb/LTX.jpg) - Lajitas TX, was instrumental in the original Peterson Low Noise Model (Peterson, 1993); however, due to increased cultural noise (0.1-1s, 1-10Hz) the highest probability power levels (mode, black line) are now significantly higher than the Peterson low noise model (LNM). The minimum (red line) will approach the LNM  $\leq$  2 percent of the time indicating that the station minimum does not reflect actual ambient noise conditions across the whole spectrum. Instead, ambient noise conditions are better represented by the highest probability mode (black line).

#### **Noise Analysis System Details**

### **Data Preparation and Processing**

The approach of this noise analysis method differs from many previous noise studies in that we make no attempt to screen the continuous waveforms to eliminate body and surface waves from earthquakes or transients and instrumental glitches such as data gaps, clipping, spikes, mass recenters, or calibration pulses. These signals are included in our processing because they are low-probability occurrences that do not contaminate highprobability ambient seismic noise observed in the PDFs (see below for details). In fact, transient signals often are useful for evaluating station performance. Also, eliminating this event-triggering and removal stage has the benefit of significantly reducing the PSD computation time by simplifying data pre-processing.

The algorithm used to develop the Albuquerque Seismological Laboratory (ASL) new low noise model (NLNM) and new high noise model (NHNM) (Peterson, 1993; Bendat and Piersol, 1971) is used to calculate PSDs for all stations in this study. The processing steps are detailed below.

*Record length*. Let a finite length seismic time series, *u(t),* have *N* evenly sampled points at an interval of Δ*t*. For our analysis, we parse continuous time series, for each station component, into 1-hour  $(T<sub>i</sub>=3600s)$  finite-length time series segments, overlapping by 50 pecent, distributed continuously in time. Overlapping time series segments are used to reduce variance in the PSD estimate (Cooley and Tukey, 1965). For this example, we assume that for the broadband seismic data, each 3600s times series segment is sampled at 40 sample per second (sps), such that Δ*t*••••••s, for a total *N*=144,000 data points.

*Preprocessing*. The PSD preprocessing of each 1-hour time segment consists of several operations. First, to significantly improve the Fast Fourier Transform (FFT) speed ratio, by reducing the number of operations, the number of samples in the time series, *N*, is truncated to the next lowest power of two,  $2^{17}$ , leaving *N*=131,072, thereby reducing the series length such that  $T<sub>n</sub>=3276.8s$ . Second, in order to further reduce the variance of the final PSD estimates, each roughly 1-hour time series record is divided into 13 segments, overlapping by 75 percent, where the length of each new time series segment is now,  $T_r = T_l/4 = 819.2$ s with *N*=32,768=2<sup>15</sup>. The sample size *N* is chosen based on the longest period of interest,  $T_r$ , (lowest frequency, *fl*). In general, the record length,  $T_r = N \Delta t$ , is chosen such that it is 10 times the longest resolvable period,  $T_r$ . Given this,  $T_p = 1/f_l =$ *Tr /10*=90s. The shortest period, *Ts*, (highest frequency, *fh*) is equivalent to the Nyquist folding frequency,  $fc=1/2\cdot t=20\text{Hz}$ , and is given by  $Ts = 1/fc \leq 1/fh \leq 0.05s$ .

Third, in order to minimize long-period contamination, the data are transformed to a zero mean value, and any long period linear trend is removed by the average slope method. If  $u_n$  are the data values in the time series  $u(t)$  of length  $T_n$  and  $N$  samples, the data mean is given by:

(1)

$$
u_{\text{mean}} = \frac{1}{N} \sum_{n=1}^{N} u_n
$$

Long period trend,  $T_{\nu}$ , is defined as any frequency component whose period is longer than the record length,  $T<sub>r</sub>$ , and is defined as:

(2)

$$
T_{lp} = \alpha_u \bigg( t - \frac{T_r}{2} \bigg)
$$

where  $0 \le t \le T$  and

$$
\boldsymbol{C}_u = \frac{1}{\left(\frac{Tr}{3}\right)\left(\frac{2Tr}{3}\right)} \left[\int_{\frac{2Tr}{3}}^{Tr} u(t)dt - \int_{0}^{\frac{Tr}{3}} u(t)dt\right]
$$

If trends are not eliminated in the data, large distortions can occur in spectral processing by nullifying the estimation of low frequency spectral quantities. Subtracting (1) and (2) from the original time series,  $u(t)$ , produces a new time series,  $u(t)$ , that has zero mean and long period trends removed: (4)

$$
x(t) = u(t) - u_{mean} - T_{lp}
$$

Fourth, to suppress side lobe leakage in the resulting FFT, a 10 percent sine taper is applied to the ends of the time series,  $x(t)$ . We define a new tapered time series,  $y(t)$ , such that:

$$
y(t) = x(t) * sin(\bullet \bullet \bullet \bullet r * t)
$$
  
\n
$$
y(t) = x(t)
$$
  
\n
$$
y(t) = x(t)
$$
  
\n
$$
y(t) = x(t) * sin(\bullet \bullet \bullet r * (Tr-t)) (Tr-Tr/10) \le t \le Tr.
$$
  
\n
$$
y(t) = x(t) * sin(\bullet \bullet \bullet r * (Tr-t)) (Tr-Tr/10) \le t \le Tr.
$$
\n(5)

Tapering the time series has the effect of smoothing the FFT and minimizing the effect of the discontinuity between the beginning and end of the time series. The time series variance reduction can be quantified by the ratio of the total power in the raw FFT to the total power in the smoothed filter (1.142857) and will be used to correct absolute power in the final spectrum (Bendat and Piersol, 1971).

#### **Power Spectral Density**

The standard method for quantifying seismic background noise is to calculate the noise PSD. The most common method for estimating the PSD for stationary random seismic data is called the direct Fourier transform or Cooley-Tukey method (Cooley and Tukey, 1965). The method computes the PSD via a finite-range fast Fourier transform (FFT) of the original data and is advantageous for its computational efficiency.

The finite-range Fourier transform of a periodic time series *y(t)* is given by:

$$
(6)
$$

$$
Y(f,T) = \int_{0}^{T_r} y(t)e^{-i2\pi ft}dt
$$

where the number of frequency amplitude estimates  $nfft=(N/2)+1=16385$ . For discrete frequency values,  $f_k$  the Fourier components are defined as:

(7)

$$
Y_k = \frac{Y(f_k, T)}{\Delta t}
$$

(3)

For, 
$$
f_k = k/N \cdot t
$$
 when  $k = 1, 2, ..., N-1$ .

Hence, using the Fourier components defined above, the total power spectral density estimate is defined as: (8)

$$
P_k = \frac{2\,\Delta t}{N} |Y_k|^2
$$

As is apparent from (8), the total power,  $P_k$ , is simply the square of the amplitude spectrum with a normalization factor of *2*Δ*t/N*. The PSD process is repeated for each of the 13 separate overlapping time segments within the one-hour record. After all 13 segment PSD estimates are computed, powers are averaged for  $q=13$  separate time segments, where each time segment is of length  $T_r$ . The final smooth PSD estimate is given by:

(9)

$$
P_k = \frac{1}{q} (P_{k,1} + P_{k,2} + ... + P_{k,q})
$$

where  $P_{k,q}$  is the raw estimate at frequency  $f_k$  of the *qth* time segment. Due to segment averaging, the quantity  $P_k$  has  $2q=26$  degrees of freedom giving a 95 percent level of confidence that the spectral point lies within  $-2.14$ dB to  $+2.87$ dB of the estimate (Peterson, 1993).

At this point we correct  $P_k$  for the 10 percent sine taper applied earlier in the processing such that  $P_k = P_k * 1.142857$  and then deconvolve the seismometer instrument response by dividing the PSD,  $P_k$  estimate by the instrument transfer function to acceleration, in the frequency domain. Finally, we convert the smoothed PSD estimate into decibels (dB) with respect to acceleration  $(m/s^2)^2/Hz$ , for direct comparison to the NLNM,by:

$$
P_{k} = 10^{*} \log_{10}(P_{k}).
$$
\n(10)

*Limitations*. The PSD technique described above provides stable spectra estimates over a broad range of periods (0.05-90s); however, it suffers from poor time resolution due to the long transforms and requires hundreds to thousands of hours of data to compile good statistics for the PDFs. For better resolution at shorter periods, a larger number of shorter records should be analyzed. Future work will investigate methods to improve resolution of higher frequencies.

#### **Probability Density Functions**

Our goal is to get a sense of the true variation of noise at a given station. We do this by generating seismic noise PDFs from the PSDs processed by using the methods discussed in the previous section. In order to adequately sample the PSDs, full octave averages are taken in 1/8 octave intervals. This procedure reduces the number of frequencies by a factor of 169 from *nfft*=16,385 to 97. Thus, power is averaged between a short period (high frequency) corner,  $T_s$ , and a long period (low frequency) corner of  $T_i = 2 \cdot T_s$ , with a center period,  $T_c$ , such *that*  $T_c = sqrt(T_s * T_l)$  is the geometric mean period within the octave. The geometric means are evenly spaced in log space. The average power for that octave, period range from  $T_s$  to  $T_p$ , is stored with the center period of the octave,  $T_c$ , for future analysis.  $T_s$  is incremented by one 1/8 octave such that  $T_s = T_s * 2^{0.125}$ , to compute the

average power for the next period bin.  $T_i$  and  $T_c$  are recomputed, powers are averaged within the next period range  $T<sub>s</sub>$  to  $T<sub>p</sub>$  and the process continues until we reach the longest resolvable period given the time series window length of the original data,  $T/10$  (Fig. 2). This process is repeated for every 1-hour PSD estimate, resulting in thousands of smooth PSD estimates for each station-component. Powers are accumulated in 1 dB intervals to produce frequency distribution plots (histograms), for each period (Fig. 3).

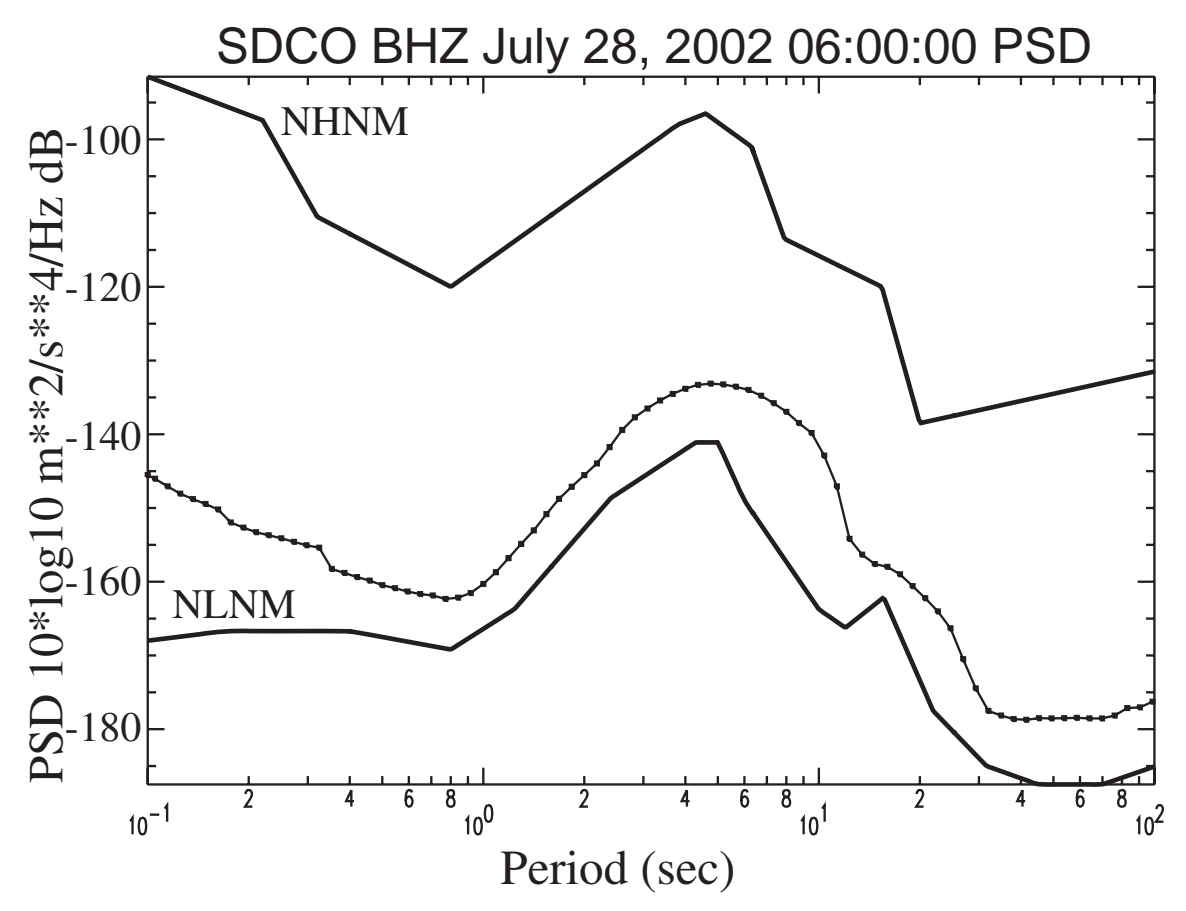

**Figure 2**. SDCO BHZ July 28, 2002, 06:00:00, PSD. Powers are averaged over full octaves in 1/8 octave intervals. Center points of averaging are shown.

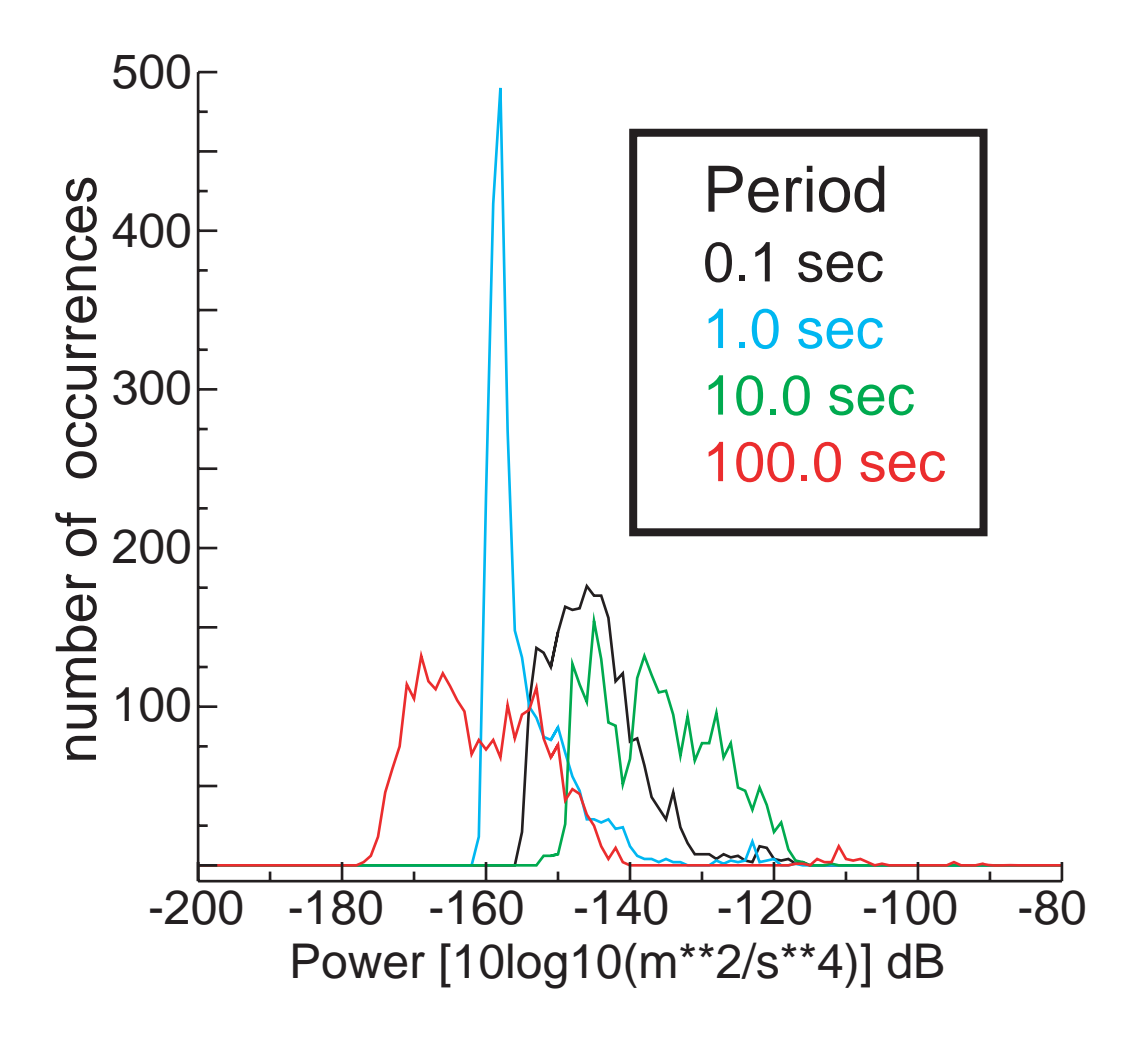

**Figure 3.** Histograms of powers, in 1dB bins, at four separate period bands for station AHID BHZ.

The next step is to plot the distribution of powers per period, as observed in figure 3, using a probability density function (PDF). The PDF, for a given center period,  $T_c$ , can be estimated as:

$$
P(T_c) = N_{PT_c}/N_{T_c} \tag{11}
$$

where  $N_{PTc}$  is the number of spectral estimates that fall into a 1 dB power bin, *P*, with a range from  $-200$  to  $-80$  dB, and a center period,  $T_c$ .  $N_{T_c}$  is the total number of spectral estimates over all powers with a center period,  $T_c$ . We then plot the probability of occurrence of a given power at a particular period for direct comparison to the high and low noise models (Figs. 1 and 4) (Peterson, 1993). We also compute and plot the minimum, mode, and maximum powers for each period bin. A wealth of seismic noise information can be obtained from this statistical view of broadband PDFs as discussed in the following section.

#### **Characterizing Sources of Noise and Signal in the PDFs**

*Cultural Noise*. The most common source of seismic noise is from the actions of human beings at or near the surface of the Earth. This often is referred to as "cultural noise" and primarily originates from the coupling of traffic and machinery energy into the earth. Cultural noise propagates mainly as high-frequency surface waves (>1-10Hz,1- 0.1s) that attenuate within several kilometers in distance and depth. For this reason, cultural noise generally is significantly reduced in boreholes, deep caves, and tunnels. Cultural noise shows very strong diurnal variations and has characteristic frequencies depending on the source of the disturbance (Figs. 1 and 4). Another source of noise with a strong diurnal is from thermal instabilities. Heating during the day and cooling at night can cause ground fluctuations that induce tilt and long-period noise.

*Earthquakes*. Our approach differs from many previous noise studies in that we make no attempt to screen the continuous waveforms to eliminate body and surface waves from naturally occurring earthquakes. Earthquake signals are included in our processing because they are low-probability occurrences even at low power levels (small magnitude events) compared to the ambient conditions at the seismic station. We are interested in the true noise that a given station will experience; therefore we include all input signals. For example, including earthquakes tells us something about the probability of teleseismic signals being obscured by small local events as well as various noise sources. Large teleseismic earthquakes can produce powers above ambient noise levels across the entire spectrum and are dominated by surface waves >10s, while small events dominate the short period, <1s. Earthquakes are observed in the PDFs as low probability smeared signal at short and long periods (Fig. 4).

*System Artifacts*. Since we make no attempt to screen waveforms for system transients such as data gaps and sensor glitches, the PDF plots contain numerous system generated artifacts that can be very useful for network quality-control purposes. We have attempted to determine the source of several coherent, high power, low-probability noise artifacts in the PDF plots. Several artifacts in the PDFs are easily explained and may be useful to the network operator. For example, data-gaps (due to telemetry dropouts) and automatic mass recenters (necessitated by "drift" in sensor mass position) are easily identifiable in the PDFs. Should the probability of mass recentering and(or) telemetry dropouts drastically increase, a remote network operator could readily diagnose the problem (Figs. 1 and 4). Additional features and artifacts observed in the PDFs are described online at: *[http://geohazards.cr.usgs.gov/mcnamara/PDFweb/Noise\\_PDFs.html](http://geohazards.cr.usgs.gov/staffweb/mcnamara/PDFweb/Noise_PDFs.html)* and in McNamara and Buland (2004).

#### **Summary and Conclusions: Section I**

We have presented a new method for more realistically evaluating ambient seismic noise levels at a station based on the PSD methods used to generate the NLNM of Peterson (1993). This approach is useful because seismic stations exhibit considerable variations in noise levels as a function of time of day, season, location, and installation type. This type of information is not readily observed when only minimum noise levels are analyzed. The results of this type of background noise analysis are useful for characterizing the performance of existing stations, for detecting operational problems, and should be relevant to the future siting of broadband seismic stations. Details on software system installation and operations will be discussed in Section II.

#### **References Cited**

- Bendat, J.S. and A.G. Piersol, 1971, Random data: analysis and measurement procedures. John Wiley and Sons, New York, 407p.
- Cooley, J.W., and J. W. Tukey, 1965, An algorithm for machine calculation of complex Fourier series, *Math. Comp*., 19, p. 297-301.
- McNamara, D.E. and R.P. Buland, 2004, [Ambient Noise Levels in the Continental](http://geohazards.cr.usgs.gov/staffweb/mcnamara/PDFweb/McNamaraBuland.pdf)  [United States](http://geohazards.cr.usgs.gov/staffweb/mcnamara/PDFweb/McNamaraBuland.pdf), Bull. Seism. Soc. Am., 94, 4, 1517-1527.
- Peterson, J., 1993, Observation and modeling of seismic background noise, [U.S. Geol.](http://usgspubs.georef.org/dbtw-wpd/exec/dbtwpub.dll?AC=GET_RECORD&XC=/dbtw-wpd/exec/dbtwpub.dll&BU=http%3A%2F%2Fusgspubs.georef.org%2Fusgsnsb.htm&TN=usgspubs&SN=AUTO28351&SE=1749&RN=0&MR=20&TR=0&TX=1000&ES=0&CS=1&XP=&RF=Table&EF=&DF=Single+Record&RL=1&EL=0&DL=1&NP=255&ID=&MF=&MQ=&TI=0&DT=&ST=0&IR=106578&NR=0&NB=0&SV=0&BG=0&FG=0&QS=)  [Surv. Tech. Rept., 93-322](http://usgspubs.georef.org/dbtw-wpd/exec/dbtwpub.dll?AC=GET_RECORD&XC=/dbtw-wpd/exec/dbtwpub.dll&BU=http%3A%2F%2Fusgspubs.georef.org%2Fusgsnsb.htm&TN=usgspubs&SN=AUTO28351&SE=1749&RN=0&MR=20&TR=0&TX=1000&ES=0&CS=1&XP=&RF=Table&EF=&DF=Single+Record&RL=1&EL=0&DL=1&NP=255&ID=&MF=&MQ=&TI=0&DT=&ST=0&IR=106578&NR=0&NB=0&SV=0&BG=0&FG=0&QS=), 1-95.

Wessel, P. and W. Smith, 1991, Free software helps display data, *EOS*, 72, 445-446.

#### **Acknowledgements**

The algorithm and initial software was first developed by Dan McNamara and Ray Buland, with contributions from Harold Bolton and Paul Earle, at the United States Geological Survey (USGS) as a part of the ANSS quality-control (QC) system. Further development, supported by IRIS through funds it receives from the National Science Foundation (NSF) allowed for Richard Boaz to develop the system for implementation against the real-time BUD dataset and the real-time data stream at the USGS ANSS NOC. Additional support was provided by the USGS to produce the stand-alone software package discussed in this report. PDF plots are generated with the GMT plotting tools (Wessel and Smith, 1991). Appropriate citation for this noise analysis method is McNamara and Buland (2004) (see references).

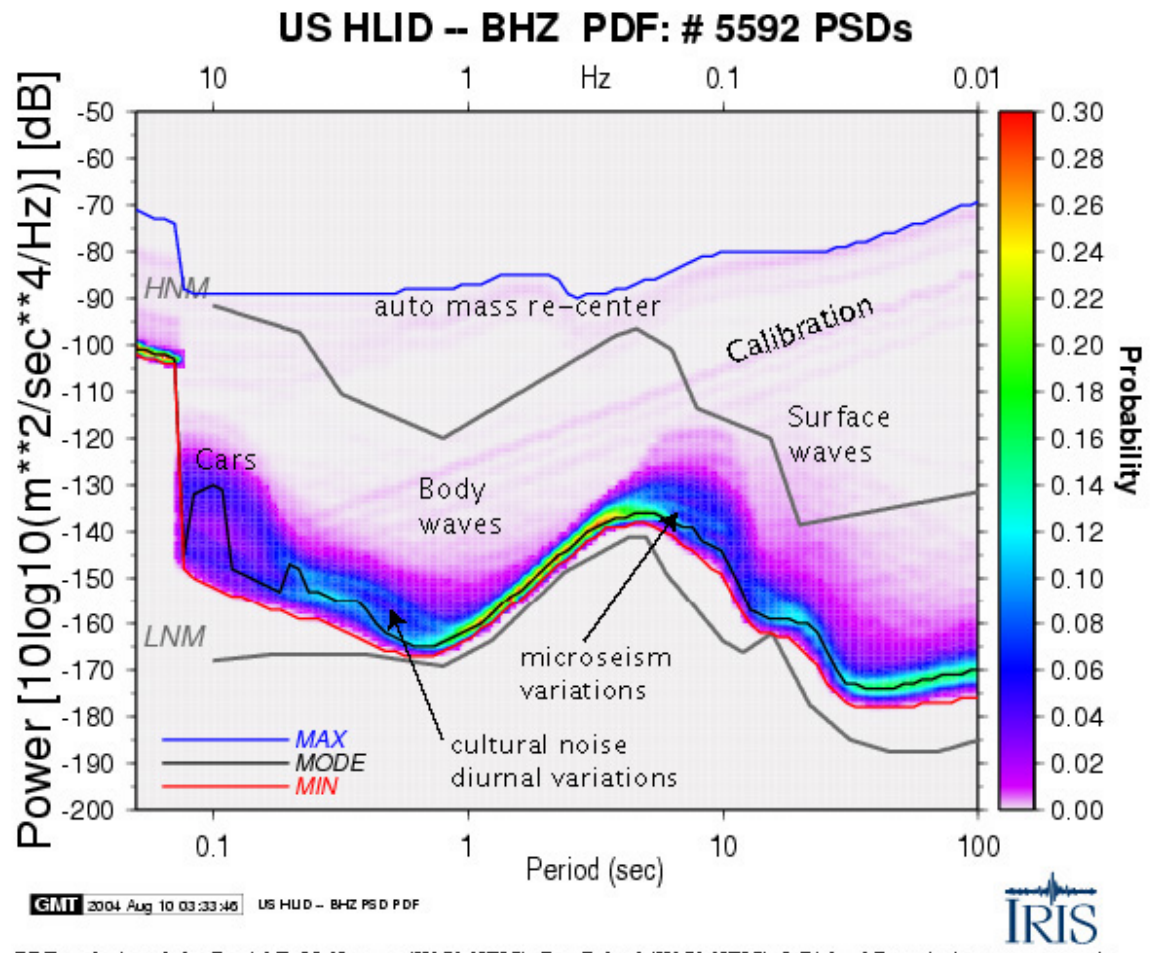

PDF analysis code by Daniel E. McNamara (USGS-NEIC), Ray Buland (USGS-NEIC) & Richard Boaz (private contractor).

**Figure 4.** HLID - Typical ANSS station ~10km from Hailey Idaho. Automobile traffic along a dirt road only 20 meters from station HLID creates a 20-30dB increase in power at about 0.1 sec period (10Hz). This type of cultural noise is observable in the PDFs as a region of low probability at high frequencies (1-10Hz, 0.1-1s). Body waves occur as low probability signal in the 1-sec range while surface waves are higher power at longer periods. Automatic mass recentering and calibration pulses show up as low probability occurrences in the PDF.

# **Section II: System Description and Installation Instructions**

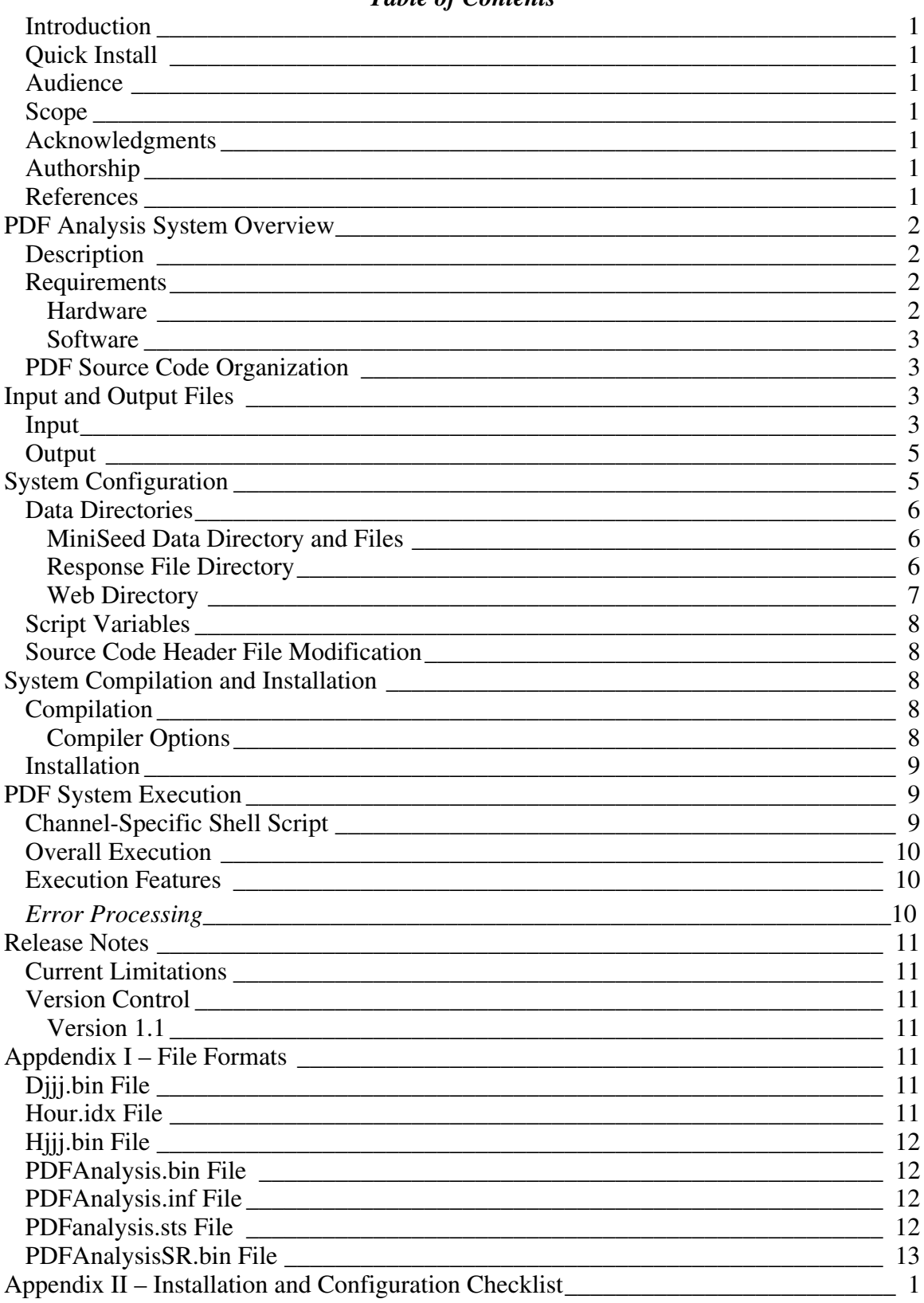

#### **Table of Contents**

# <span id="page-15-0"></span>**PDF Analysis System – Stand Alone Installation**

#### **Introduction**

Following from the successful implementation of the PDF Noise Analysis System at the IRIS DMC in Seattle, Wash., and at the NEIC in Golden, Colo., it is desired to provide the system to the seismic community in a stand-alone form. The stand-alone software package will allow seismic community users the opportunity to perform their own analyses against data sets not held by the two data centers.

### **Quick Install**

If the time required to read and understand this document in total is unavailable (but you'd like it installed and working as quickly as possible), you must at least read the sections **System Configuration**, **System Compilation and Installation**, and **PDF System Execution** and follow the steps outlined there. Where problems occur, be certain to consult the other various sections of this document that may provide further information to solve your issue.

#### **Audience**

This document is intended for all users of the siesmic community with an interest in producing noise analyses of seismic data following the algorithm laid out by McNamara and Buland of the USGS ANSS National Operations Center (NOC) in Golden, Colo.

#### **Scope**

This document is limited to the technical aspects of the **PDF Analysis System**: installation, configuration, and execution. As such, it does not treat the functional aspects of the system: methodologies, algorithm, philosophy, interpretation possibilities, usage of results, etc. For a complete discussion of these and more, please consult the various documents listed below.

#### **Acknowledgments**

The following parties have significantly contributed to the development of this system and are hereby acknowledged thus:

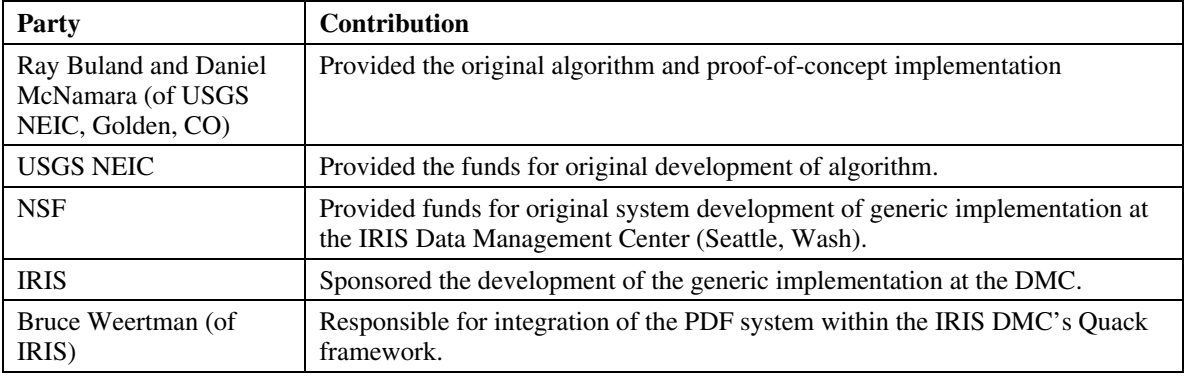

#### **Authorship**

This document and the PDF analysis system was written by Richard Boaz (of Boaz Consultancy: *[http://www.boazconsultancy.com](http://www.boazconsultancy.com/)*) and Dan McNamara (USGS). Any and all comments and(or) bug reports are welcome and are encouraged to be forwarded to *[riboaz@xs4all.nl](mailto:riboaz@xs4all.nl)*.

#### **References**

The following table provides various references which may be of interest to the reader:

<span id="page-16-0"></span>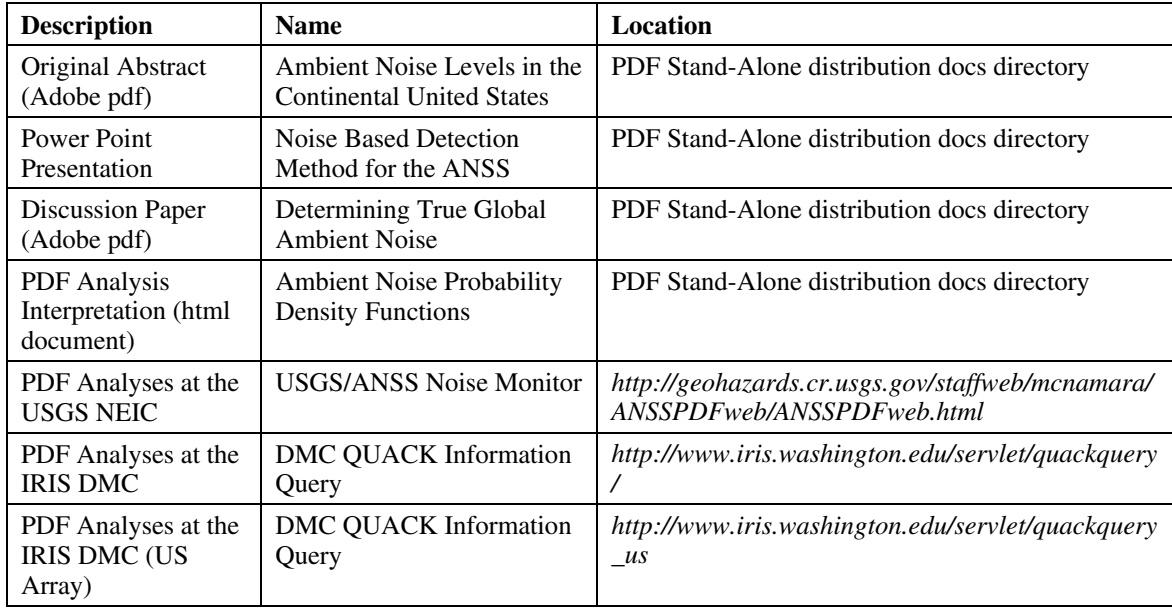

### **Description**

The PDF Analysis system is comprised of three separate processing components:

- 1. An analysis program (written in C), responsible for producing analysis statistics for a single channel;
- 2. A shell program (using GMT) to convert the analysis results produced in step 1 to a plot, in the form of a postscript format file;
- 3. Image manipulation (using ImageMagick) commands to convert the postscript file created in step 2 to an actual graphical image (.png format).

Execution is provided in the form of a shell script per channel to analyze, responsible for calling each of these components in turn (see section **PDF System Execution** below for details).

#### **Requirements**

#### Hardware

No specific hardware requirements exist, per se. The program will execute on any platform supporting a C compiler in addition to the other software requirements listed below.

Depending on which compile time output option is chosen (please see section **System Compilation and Installation: Compilation: Compile Options** for a complete discussion of these options and their effects), disk storage requirements are approximately the following (per channel analyzed):

<span id="page-17-0"></span>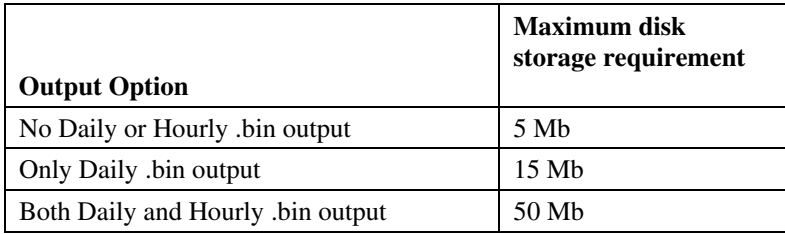

#### Software

The following table defines the software dependencies currently en force:

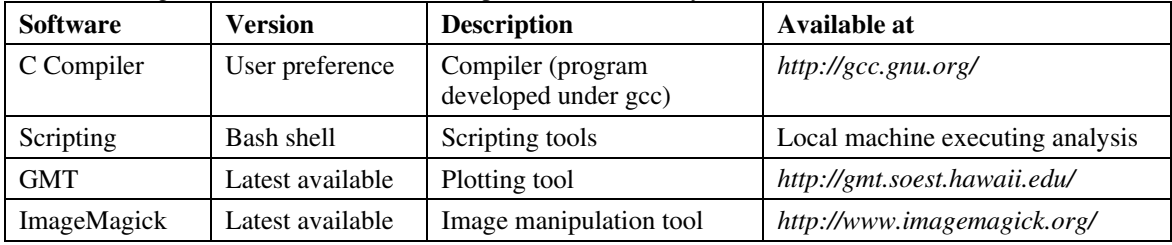

#### **PDF Source Code Organization**

The following table defines the directories and files which make up the source tree of the PDF Analysis System:

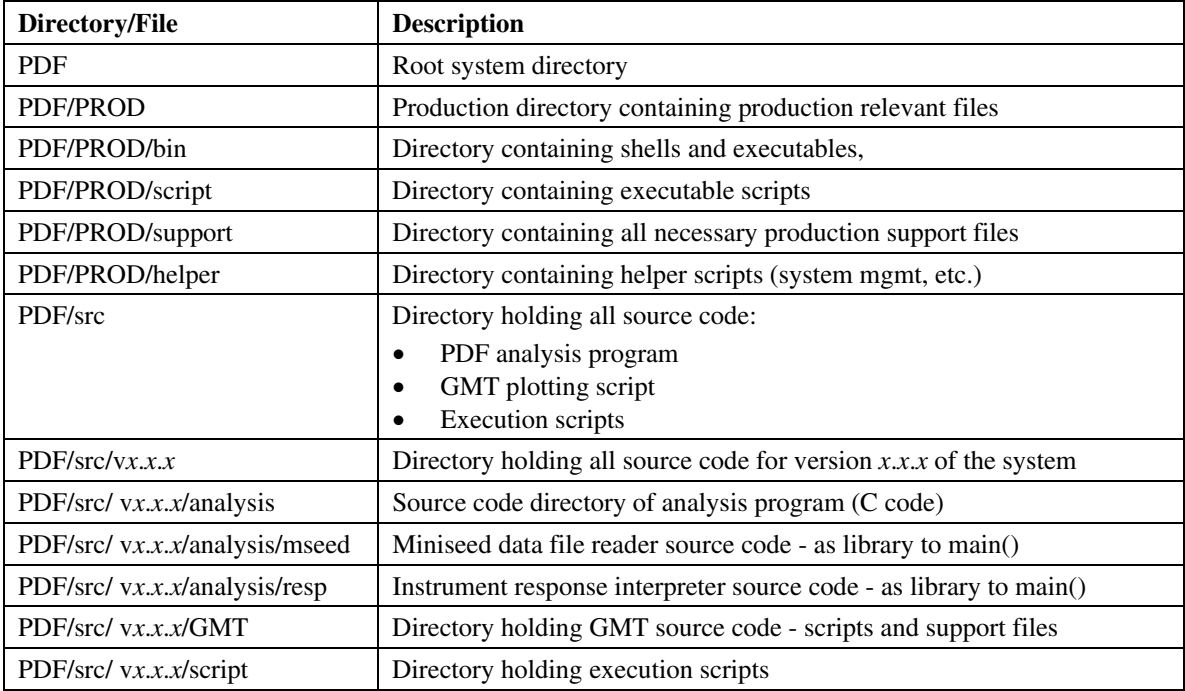

# **Input and Output Files**

#### **Input**

The following table defines the directories and files which are required input, see sections **System Configuration** and **PDF System Execution** for full description of specification and use:

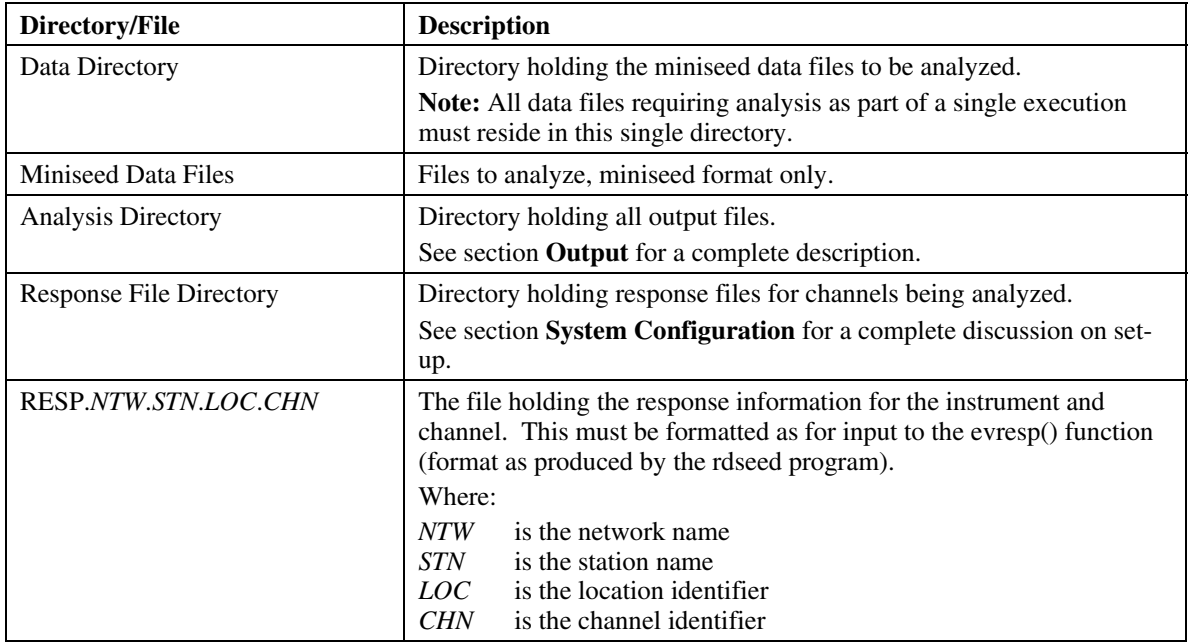

#### <span id="page-19-0"></span>**Output**

The following table defines the directories and files which are created in the course of the PDF Analysis execution. All are located as subdirectories to the analysis directory defined in the section **Input** above and are automatically created in the course of execution. Please consult **Appendix I – File Formats** for a detailed description of their contents.

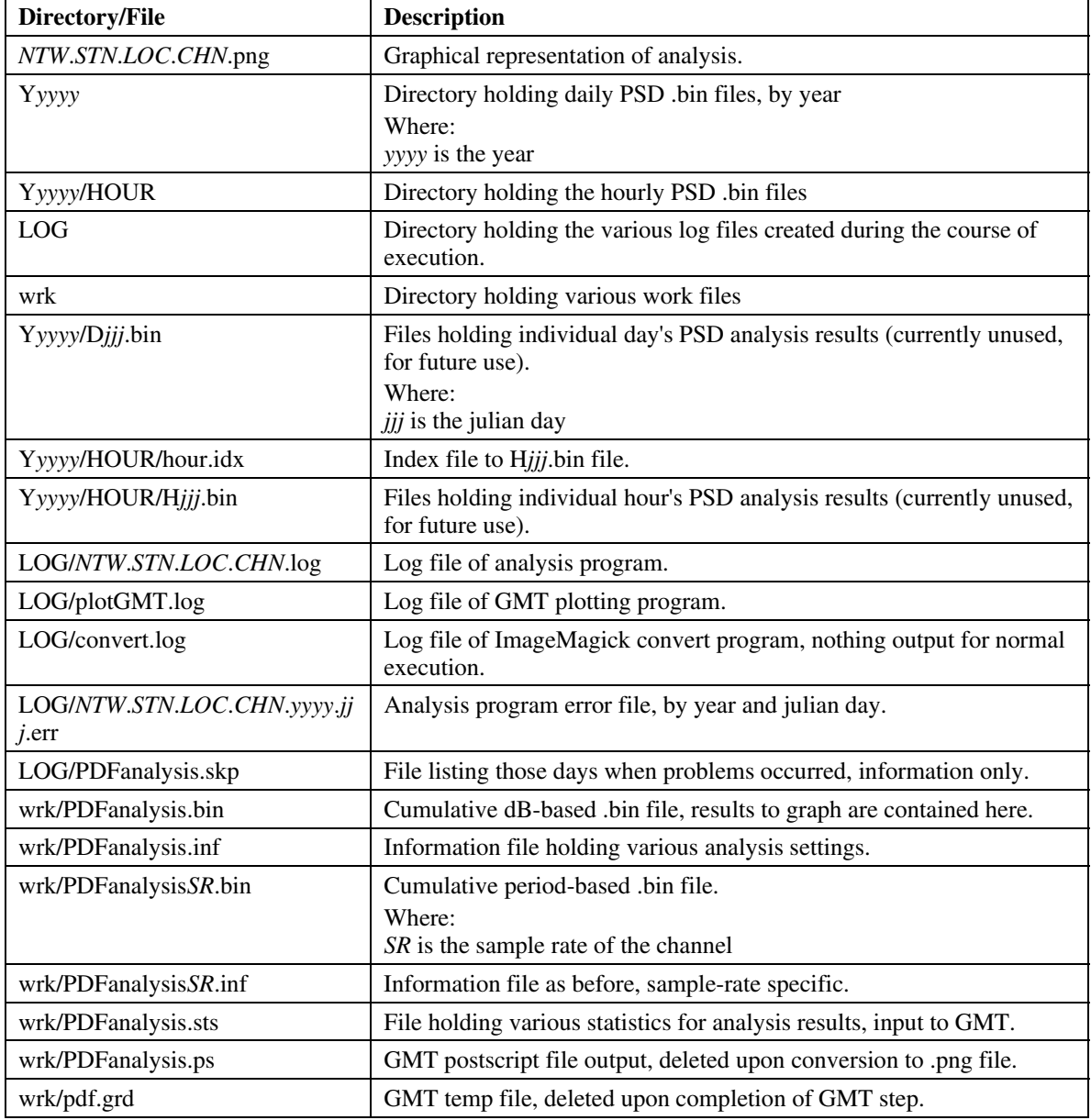

# **System Configuration**

Configuration of the PDF system amounts to the setup of various directories and script variables. This section lays out these requirements for the PDF system setup to result in a successful installation and subsequent execution. Failure to define these precisely as described herein will result in a nonfunctioning system.

**Appendix II** provides a checklist for each parameter and variable which must be defined as part of system setup. Please print, define the values accordingly, and supply them in their proper location.

#### <span id="page-20-0"></span>**Data Directories**

#### MiniSeed Data Directory and Files

A directory is required to contain the miniseed data files to be analyzed. This directory and the miniseed data files must adhere to the following:

- 1. All miniseed data files representing a single channel's worth of waveform data, for all time, must be contained within the same directory.
- 2. All miniseed data files must contain exactly (or as close to) 1 day's worth of data, from 00:00 hours to 24:00 hours.
- 3. The directory structure must conform to the following conventions: *DATAROOT*/*NTW*/*STN* Where<br>DATAROOT is the root directory of the miniseed data files (script variable of such specified below)
	- *NTW* is the name of the network<br>*STN* is the name of the station
	- is the name of the station
- 4. The name of the miniseed file itself must conform to the following naming convention:

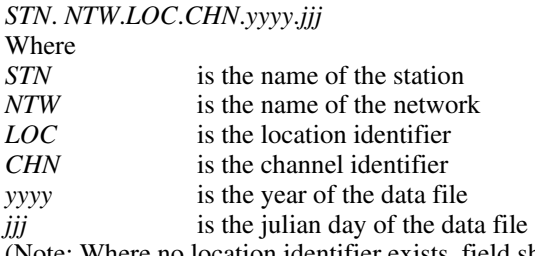

 (Note: Where no location identifier exists, field should be null. This would render, for example, a filename for station ATKA and network AK as: ATKA.AK..BHE.2004.261)

Assuming your directory structure and miniseed data files do not naturally conform to these requirements, this directory structure and filenaming convention can be easily accommodated for through the following:

- Create the fixed directory structure itself: *DATAROOT*/*NTW*/*STN*
- For each miniseed data file, create softlinks  $(ln -s)$  to the actual/real miniseed data files such that the naming convention above is adhered to.

Further, this can be automated via a script rendering this requirement as trivial as possible. Please see the script linkMseed.US (located in pdf/PROD/helper/linkmseed) for an example and modify as necessary. Because the filenaming convention uniquely identifies the channel of data, this directory may contain all miniseed data file for all channels of a station. It is not necessary to create separate directories for each channel, rather, a separate directory only for the station itself and containing the miniseed data files for all channels.

#### Response File Directory

A directory must exist containing all response files used to deconvolve the signal back to absolute ground motion in the course of analysis. This directory and the files themselves must adhere to the following:

- 1. The directory may be specified as per user desires/requirements. No specific directory structure requirement exists. The directory holding these response files must be specified in two places: in the script variable RESPDIR (see section **Script Vaiables** below), and within the PDFuser.h file of the PDF analysis program source code (see section **Source Code Header File Modification**  below).
- 2. The filename of the response file must conform to the following naming convention: RESP.*NTW*.*STN*.*LOC*.*CHN*

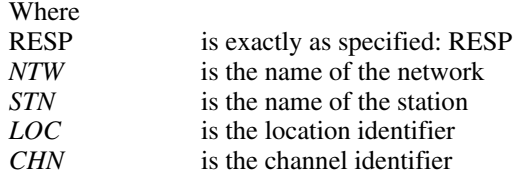

(Note: This naming convention follows from the response file output generated by the rdseed program. As before, where no location identifier exists, field should be null.)

<span id="page-21-0"></span>3. The internal format of the response file information must conform to the format produced by the rdseed program, subsequently readable by evresp().

#### Web Directory

A directory must be created to collect all .png files created during the course of execution. The .png files are contained in the analysis directory for the channel being analyzed, making collective viewing annoying since all are held within disparate directories. This annoyance is alleviated through the existence of this directory.

Create a directory for these to be contained in and define this location in the **.vars-user** file. With this directory, the last action in the course of analysis is for a softlink to be created in this directory pointing to the .png file found in the analysis directory.

Additionally, if it is desired to publish the results, it is this directory that can be made available to the web in whatever manner/means appropriate.

## <span id="page-22-0"></span>**Script Variables**

The following script variables are installation specific and must be predefined by the user and provided in the shell script file **.vars-user** (located in directory PDF) before the system can be installed. Failure to do so will result in a non-functioning system.

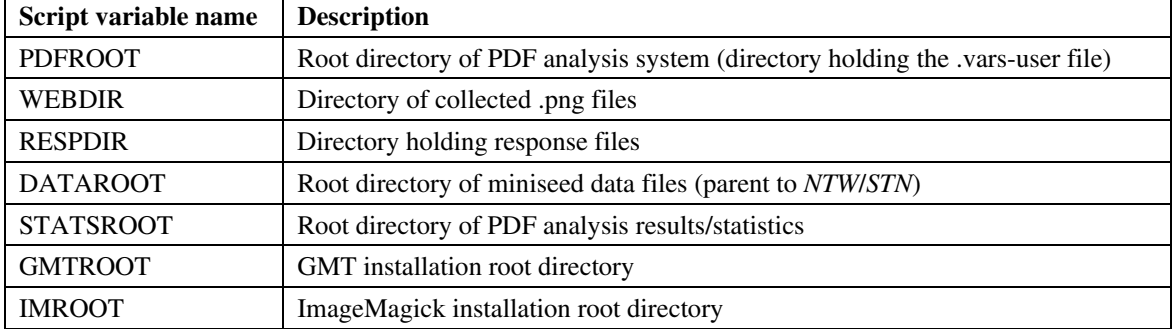

#### **Source Code Header File Modification**

The sole configuration requirement within the source code of the PDF analysis program is the following #define parameter to be specified: (Note: this must be the same as defined as part of the Script Variables above.)

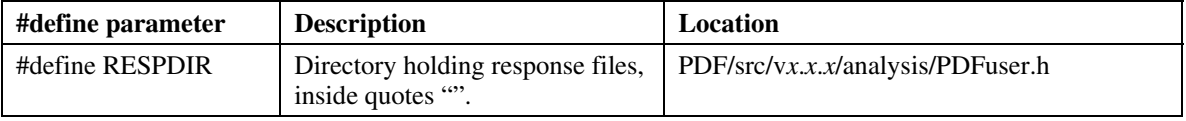

# **System Compilation and Installation**

#### **Compilation**

Compilation of the PDF Analysis program employs straightforward C/Unix standards, that is, a **C compiler** and **make**. In addition to the analysis portion of the program, there are two subdirectories of libraries requiring compilation as well. As such, a script is provided that will traverse each of these subdirectories, making the dependent libraries in turn. This script is located in the PDF Analysis source directory and conforms to the following invocation specifications:

**makesh [** *clean | all* **]** 

where

*clean* will execute **make clean**, removing all dependent libraries and object files.

*all* will execute **make all** in each directory of the PDF analysis program, creating all dependent libraries and object files necessary to ultimately link the PDF analysis executable.

Alternatively, the program may be built when installing the system as a whole, alleviating the need to compile and link by hand. Please see the section **Installation** below for details.

### Compiler Options

Two compile-time options exist for the PDF Analysis program. Namely, defining whether or not daily and(or) hourly PSD information is output. (Please see section **Requirements: Hardware** for detailed overall disk storage requirements.)

With daily PSD information output, cumulative .bin files are generated for each day analyzed (amounting to ~30Kb/day/channel analyzed).

With hourly PSD information output, .bin files are generated for each hour analyzed (amounting to ~100Kb/day/channel analyzed).

The system is delivered, by default, to output daily and hourly .bin files. Output of this data is anticipated to be used in future versions of the software, such that existence of these files will allow PDFs to be produced for specific user-defined time periods. For example, a PDF graph representing only the months

<span id="page-23-0"></span>of January thru March or a PDF graph representing all months but only between the hours of 6AM and 6PM.

If it is anticipated that these more specific sorts of analyses will be of interest, no action is required, daily and hourly .bin files will be generated.

If this is not desired, or disk space is an issue, both daily and hourly .bin file generation may be suppressed. The following table defines these compile time options:

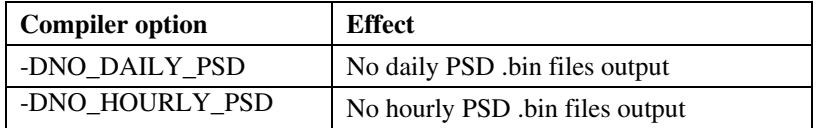

Either or both (they are mutually independent) of these options can be specified in the **CFLAGS** section of the **Makefile** for the main PDF Analysis program. The resulting executable will subsequently **NOT** output incremental PSD information.

Since these are compiler options, these settings have a system-wide influence, that is, these options **cannot** be implemented on a per channel basis. (One way around this, however, would be to install more than a single system.)

#### **Installation**

Installation is provided via the shell script **installPDF** located in the directory PDF and provides for the following functionality:

- 1. optionally compiles the PDF Analysis program,
- 2. copies all relevant files to the PROD directory, and
- 3. conforms to the following usages:

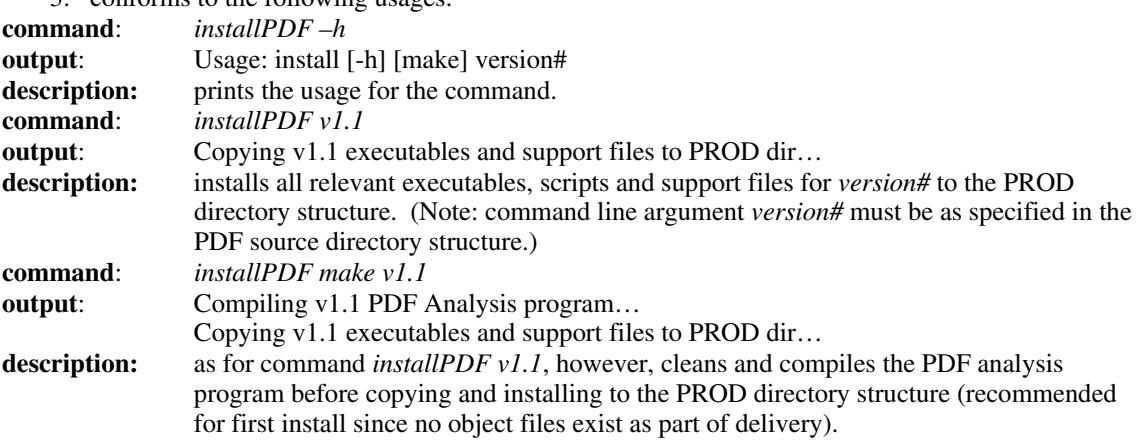

## **PDF System Execution**

System execution comes in the form of two scripts, **executePDF** and **PDFscript** (both located in PDF/PROD/bin).

**PDFscript** is a shell script template used to create the individual channel-specific execution script. This script is ultimately responsible for the PDF analysis execution of a specific channel. The **executePDF** script executes all channel-specific scripts located in PDF/PROD/script in turn.

#### **Channel-Specific Shell Script**

Execution of the PDF Analysis System is provided in the form of a shell executable script (**PDFscript**) responsible for carrying out the three steps of execution described in section **PDF Analysis System Overview: Description.** This execution script is created by replacing various strings in the generic file PDFscript with execution-specific values, thus creating a unique script for each channel to be analyzed. This channel-specific executable shell can be easily created using the following shell script command:

**makePDFscript** *NTW STN LOC CHN*

<span id="page-24-0"></span>where

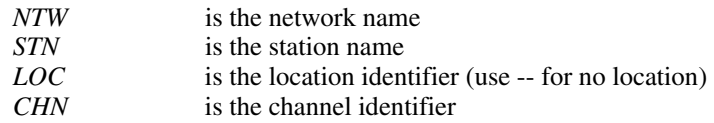

This will create the channel-specific script to be executed, named *NTW*.*STN*.*LOC*.*CHN*.sh and saved to the directory PDF/PROD/script. In addition, the analysis directory will be created if it does not exist (assuming the STATSROOT directory exists).

Once this script has been created for a specific channel, it can be executed repeatedly (daily, weekly, monthly, as desired) to update the analysis results.

### **Overall Execution**

Executing the script **executePDF** will result in all scripts located in PDF/PROD/script to be executed in turn. Specifically, it will execute all files having ".sh" as their filename suffix. Thus, individual analyses can be turned on and off by renaming the suffix of the executable script in question.

A simple logfile of **executePDF**, detailing the channels analyzed, is generated and written to the file PDF/PROD/LOG/PDF.log.

Further, this process may be automated by using the UNIX **crontab** command. At specified times, merely execute the **executePDF** script, and all analyses will be performed and updated.

#### **Execution Features**

Please note the following features of the PDF analysis system:

- 1. Analysis is performed against all data files found in the specified data directory only up to and until 2 days prior to analysis execution date. This allows for systems where data availability can suffer up to 2 days of latency.
- 2. The program does cross the day boundary to analyze the last hour of data held within the miniseed files. As such, the last file identified for analysis is not fully analyzed; it is treated in subsequent executions.
- 3. When crossing the day boundary, program assumes data are coincident if ending time and starting time of respective miniseed files differ by less than one sample (1) of time. Where data are identified not to be coincident, an error message is output to the channel-specific log file.

#### **Error Processing**

Error handling is very much dependent on the type of error encountered. The following table lists the major errors that may be encountered, how each is handled, and suggested follow-up action.

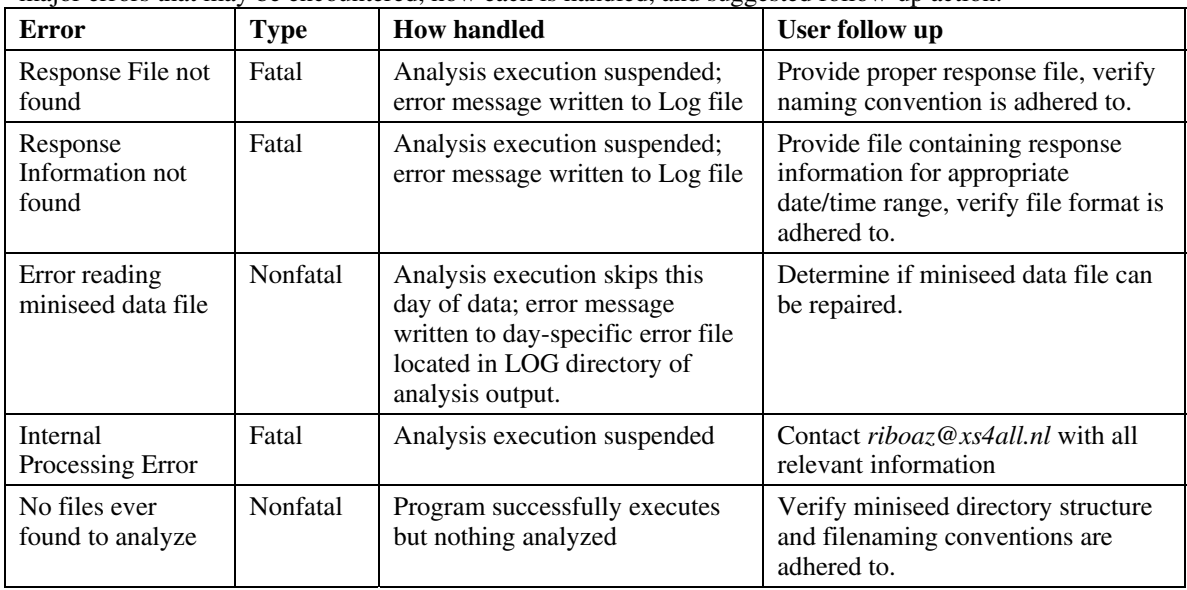

<span id="page-25-0"></span>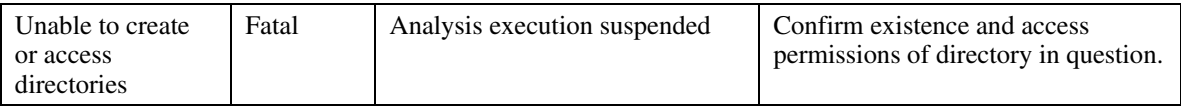

# **Release Notes**

#### **Current Limitations**

The limitations are defined to be:

- 1. Unable to analyze long period channels, limited to 20 samples/sec or more,
- 2. unable to provide analysis for user-defined time periods, only analysis of all data available is currently provided for,
- 3. output provided to end-user currently limited to .png graphical file format, and
- 4. unable to analyze any data prior to the last day analyzed. This means that the program cannot fill in gaps nor replace the results of previously analyzed data. This will be treated in a future release.

#### **Version Control**

This section defines the current and historical releases of the PDF Analysis System.

Version 1.1

Release Date: 29 October 2004

**Modifications** 

1. Stand-alone version created and made available for general release.

# **Appdendix I – File Formats**

This appendix defines the formats of the various files produced by the PDF analysis system.

## **Djjj.bin File**

Definition: Cumulative db-based .bin file holding **daily** PSD analyses for julian day *jjj*. Directory: Y*yyyy* Internal Format:

```
• Data Format: ASCII
```
• Individual lines each defining: *FREQ POWER #HITS*  Where: *FREQ* is the frequency (in Hz) *POWER* is the power bin (in dB)<br>#HITS is the number of is the number of times

### **Hour.idx File**

Definition: Index file to H*jjj*.bin file, index defined by julian day and *HH:MM* start time of PSD. Directory: Y*yyyy/*HOUR Internal Format:

• Data Format: ASCII

• Individual lines each containing:

*JDAY HH:MM REF*

Where:

*JDAY* is the julian day

*HH:MM* is the hour and minute start time of the PSD

*REF* is the reference identifier, for accessing/extracting from the H*jjj*.bin file

### <span id="page-26-0"></span>**Hjjj.bin File**

Definition: Cumulative db-based .bin file holding **hourly** PSD analyses for julian day *jjj*. Directory: wrk Internal Format:

• Data Format: ASCII

• Individual lines each containing: *REF FREQ POWER*  Where: *REF* is the reference identifier from the hour.idx file *FREQ* is the frequency (in Hz) *POWER* is the power bin (in dB)

### **PDFAnalysis.bin File**

Definition: Cumulative db-based .bin file holding **overall** PSD probabilities for julian day *jjj*. Directory: wrk Internal Format:

• Data Format: ASCII

• Individual lines each defining:<br>FREO POWER PROB  $POWER$ Where:<br>FREQ *is the frequency (in seconds) POWER* is the power bin (in dB) *PROB* is the normalized (to probability) number of hits

### **PDFAnalysis.inf File**

Definition: Information file containing various settings/values pertaining to analysis. Directory: wrk Internal Format:

- Data Format: ASCII
- Individual lines each defining:<br> $VALUE$  :SETTING

*VALUE* :SETTING

• With the following SETTINGs currently being provide for, appearing in the following order:

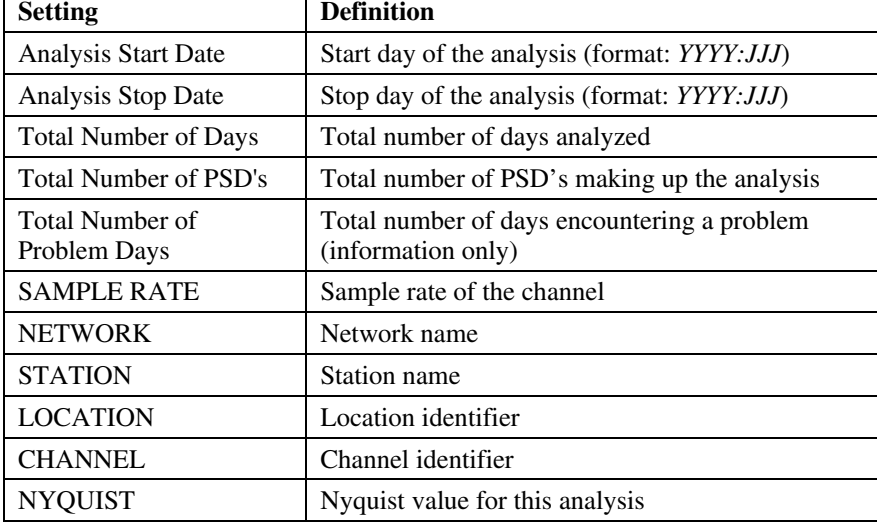

### **PDFanalysis.sts File**

Definition: File holding various statistics for this analysis.

<span id="page-27-0"></span>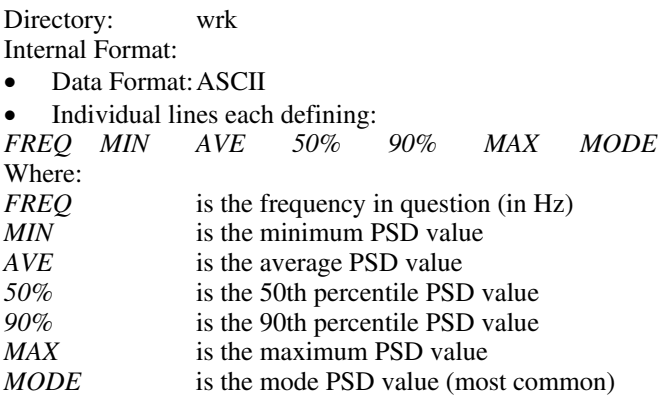

#### **PDFAnalysisSR.bin File**

Definition: Cumulative db-based .bin file holding **overall** PSD for julian day *jjj*. Directory: Internal Format: • Data Format: ASCII • Individual lines each defining:<br>FREQ POWER PROB  $POWER$ Where:<br>FREQ is the frequency (in Hz) *POWER* is the power bin (in dB)<br>*PROB* is the number of is the number of hits for this bin

# <span id="page-28-0"></span>**Appendix II – Installation and Configuration Checklist**

This appendix contains a table listing all of the required configuration parameters. Please print this page, it provides the appropriate values to be used. Confirm that all values have been properly defined in the specified file(s).

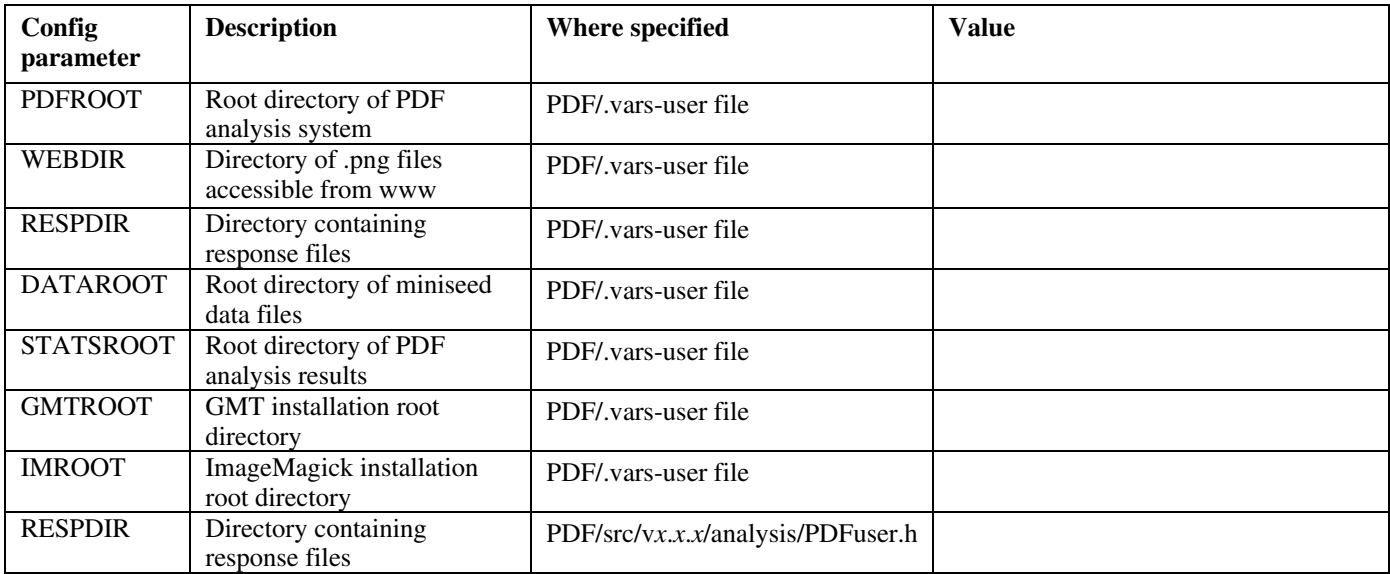